# تم تحميل وعرض المادة من

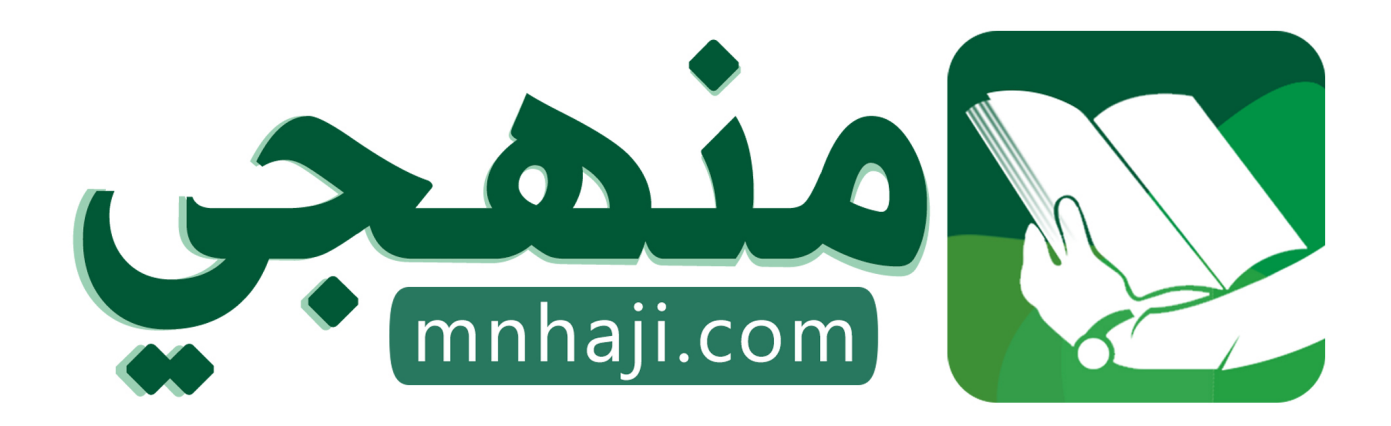

موقع منهجي منصة تعليمية توفر كل ما يحتاجه المعلم والطالب من حلول الكتب الدراسية وشرح للدروس بأسلوب مبسط لكافة المراحل التعليمية وتوازيع المناهج وتحاضير وملخصات ونماذج اختبارات وأوراق عمل جاهزة للطباعة والتحميل بشكل مجاني

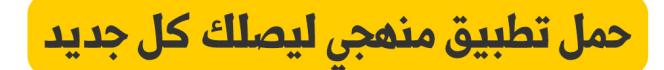

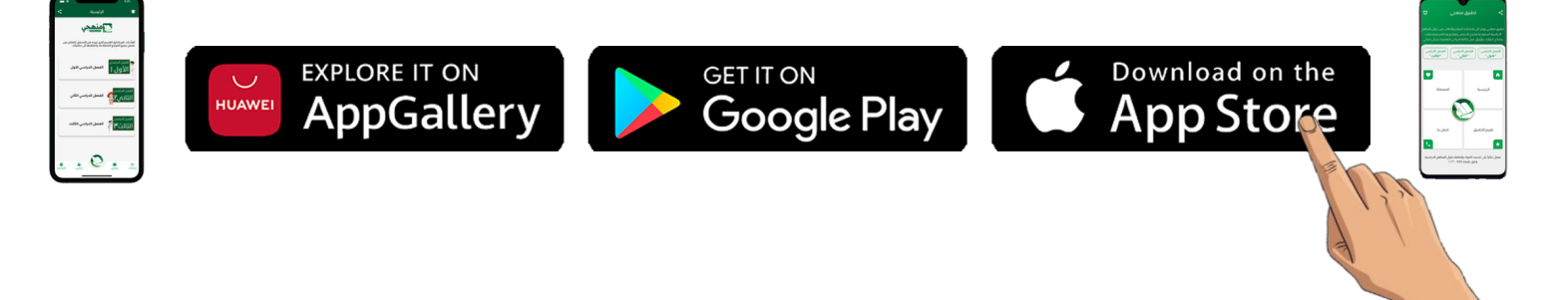

 $\overline{}$ É

أول متوسط المهارات الرقمية الفصل الدراسي الأول

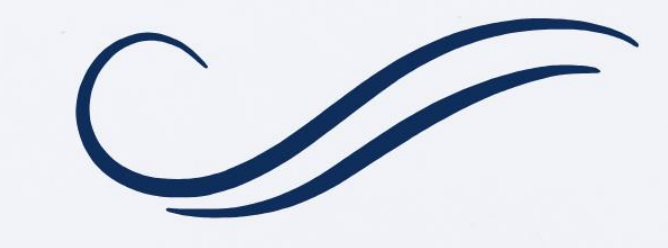

مذكرة أوراق العمل

اسم الطالبـ/هـ:

الشعبة:

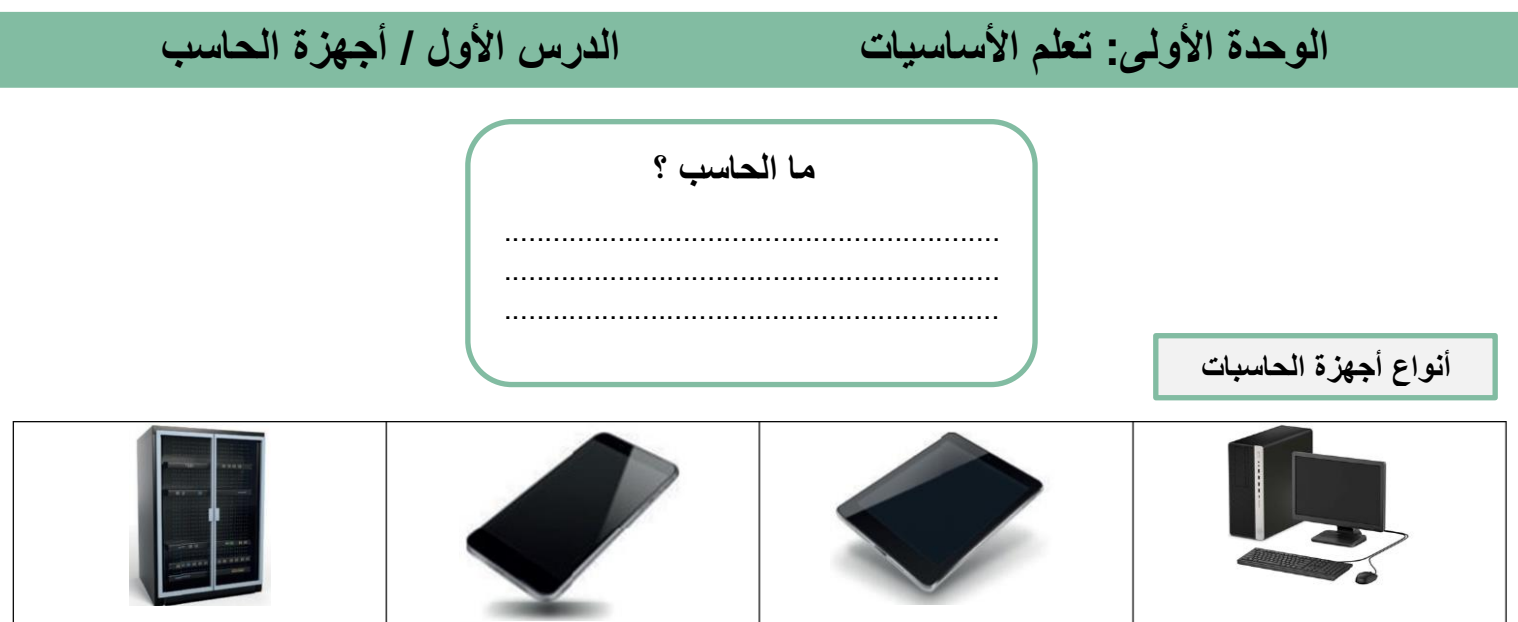

............................ ......................... ........................... ................................

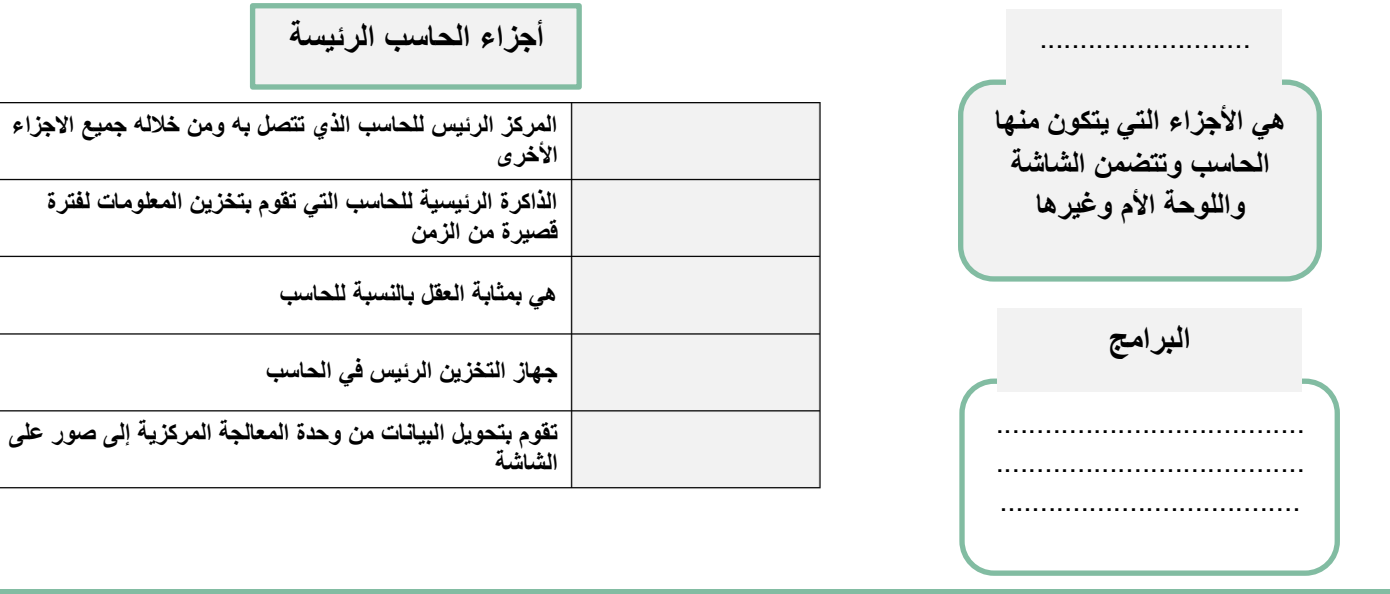

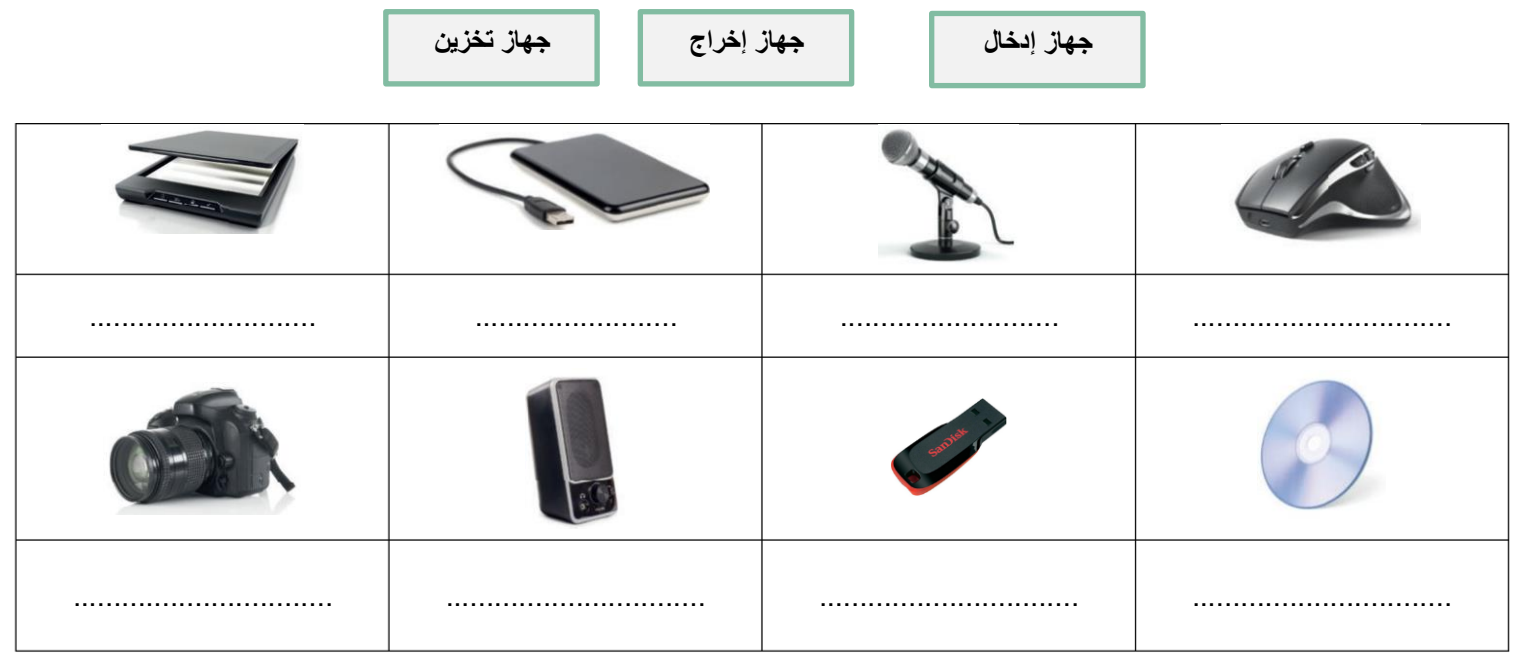

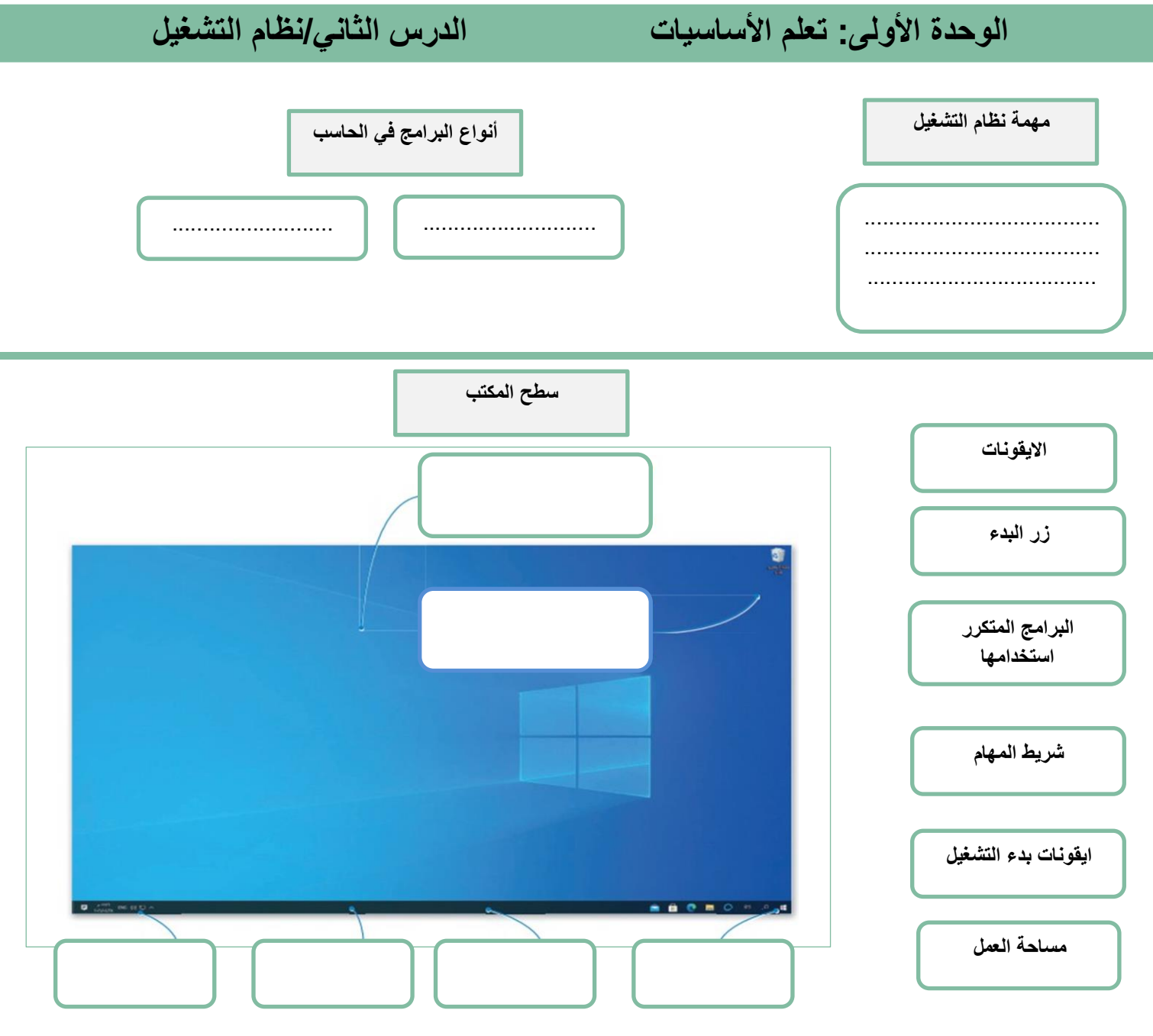

**ضع عالمة √ أو X :**

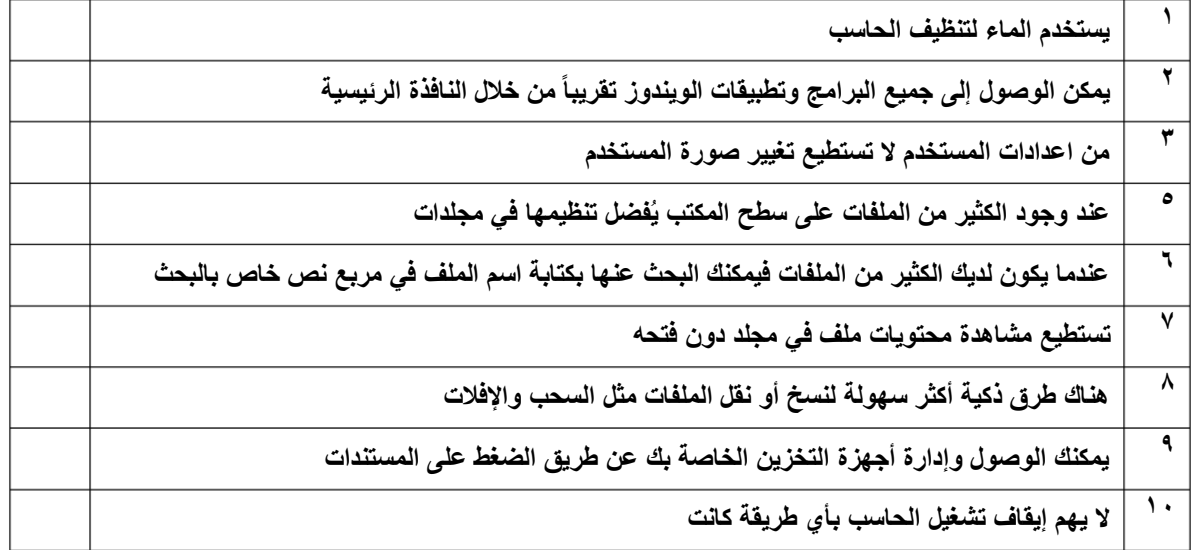

**يُعد** ................... **بمثابة بيئة العمل الرئيسة للحاسب الخاص بك لذا من المهم أن يتسم النظام بـ**.....................**االستخدام ليكون** .................... **للمستخدم.**

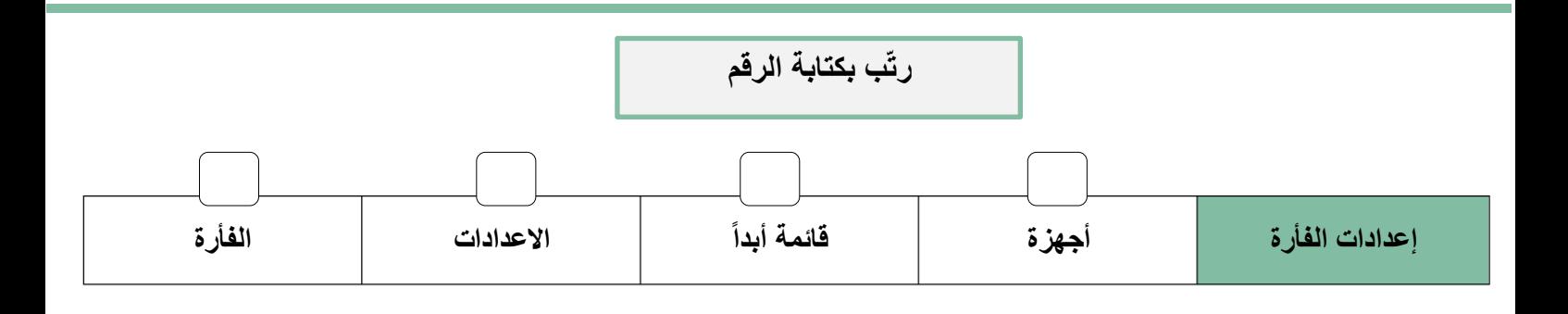

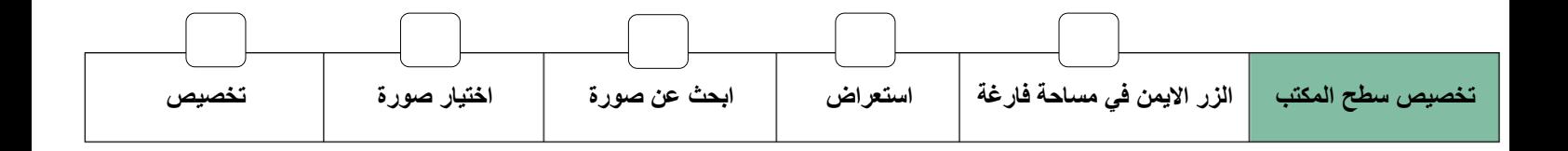

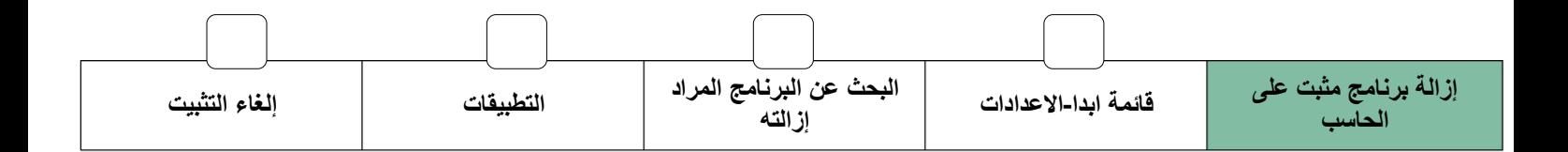

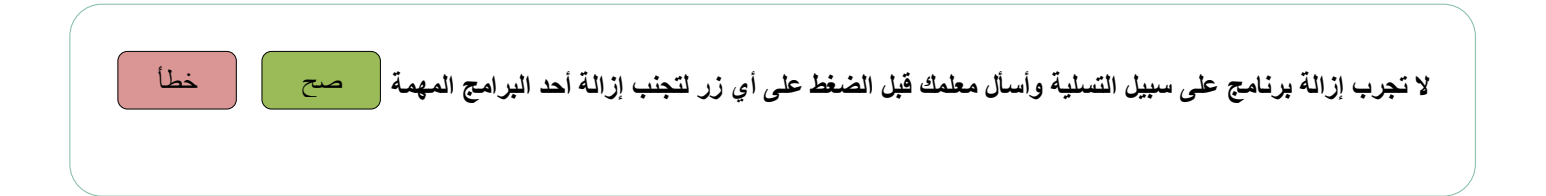

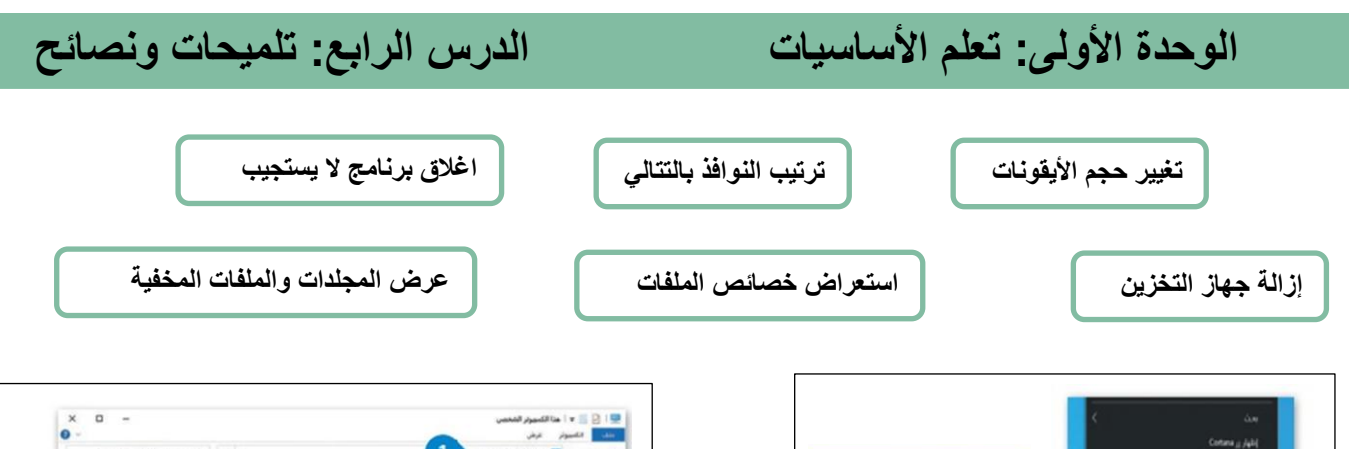

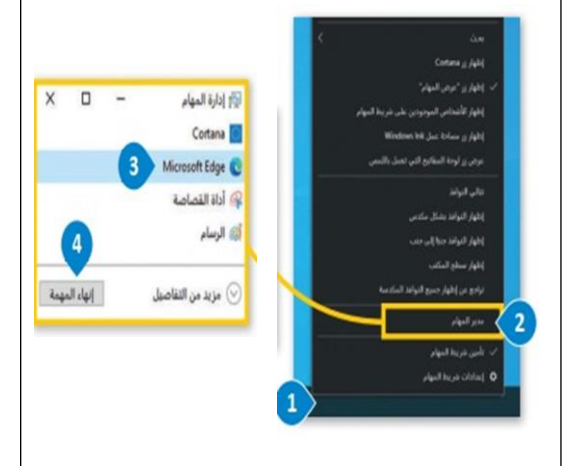

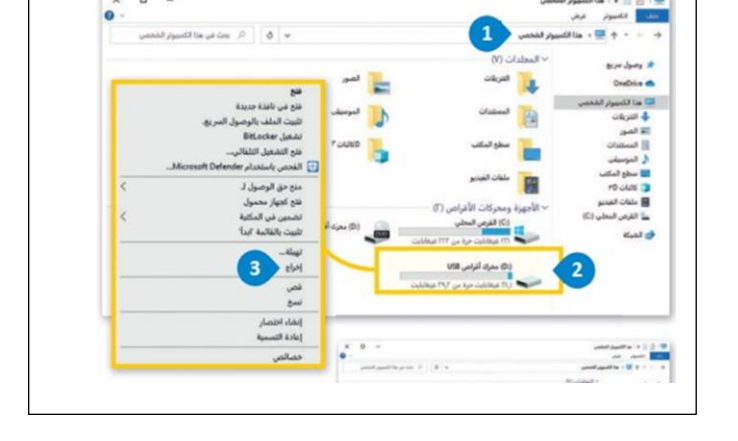

ale V B B I B **The Band Space**  $0 \times$  $\overline{2}$ .<br>\* وصول *سر*يع  $x =$  $x \equiv$  $w \equiv$  $W \equiv$ OneDrive **COLLECTE** ال الموسيقي<br>■ سطح المكاد<br>■ ملقات الفيدر<br>■ ملقات الفيدر El Ranco, chuiste  $\frac{1}{6}$ فلح بأسا منح حق الو<br>اب .<br>وذا القرص المحلي (C) في الشكة  $\|u\|_{L^1} \|u\|$  $\frac{2}{3}$ **Julie For** بمالص  $\overline{\mathbf{3}}$ 1 مناصر - تم تحديد اعتصر - ١٢ كيلوبايت

 $\text{gals}_0 \mid \textbf{v} \bigsqcup \textbf{g} \mid \textbf{g}$  $\begin{array}{ccc} \square & \multicolumn{3}{c} \square \\ \square & \multicolumn{3}{c} \square \end{array}$ أرجلني الصفحة الرئيسية E Z إطاء القامر - فيارات<br>- المجددة  $\phi \rightarrow \pi^+ \rightarrow \pi^+$  ، هنا الكسيرتر الشخص ، المستندات ، مجلدي بر<br>بر وصول *مر*بع  $x =$  $W =$  $W \equiv$ OneDrive ر .<br>التي هذا الكسيرار الشد  $\frac{1}{2}$  figure بي<br>الأ المور  $\frac{\triangleq}{\triangleq}$ laniti أن الموسيقين

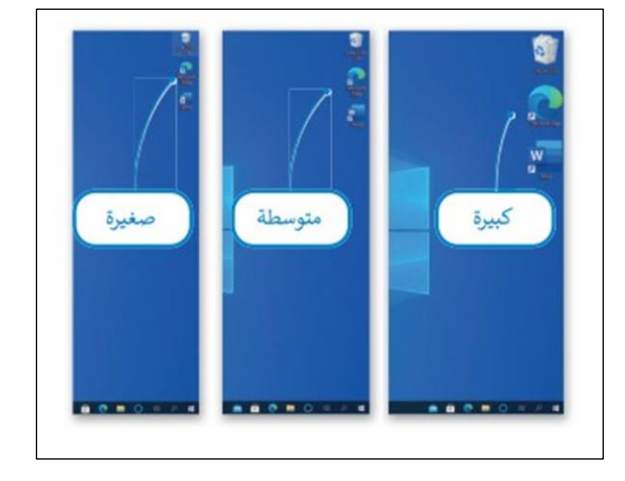

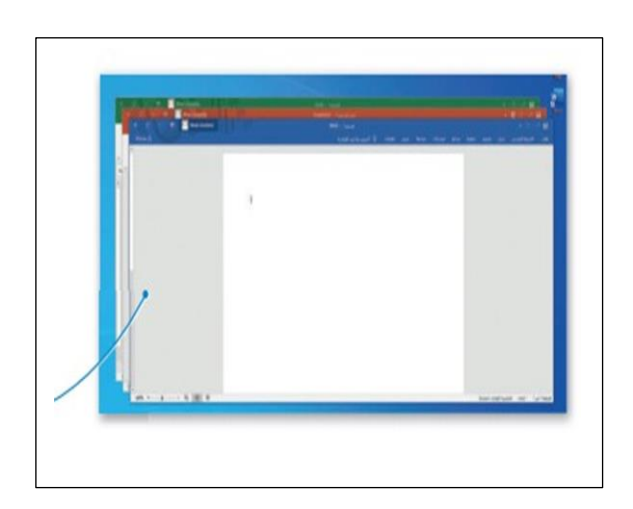

### **الوحدة الثانية: معالجة النصوص المتقدمة الدرس األول: التنسيق المتقدم**

**النتيجة النهائية لتطبيق الخطوات التالية :**

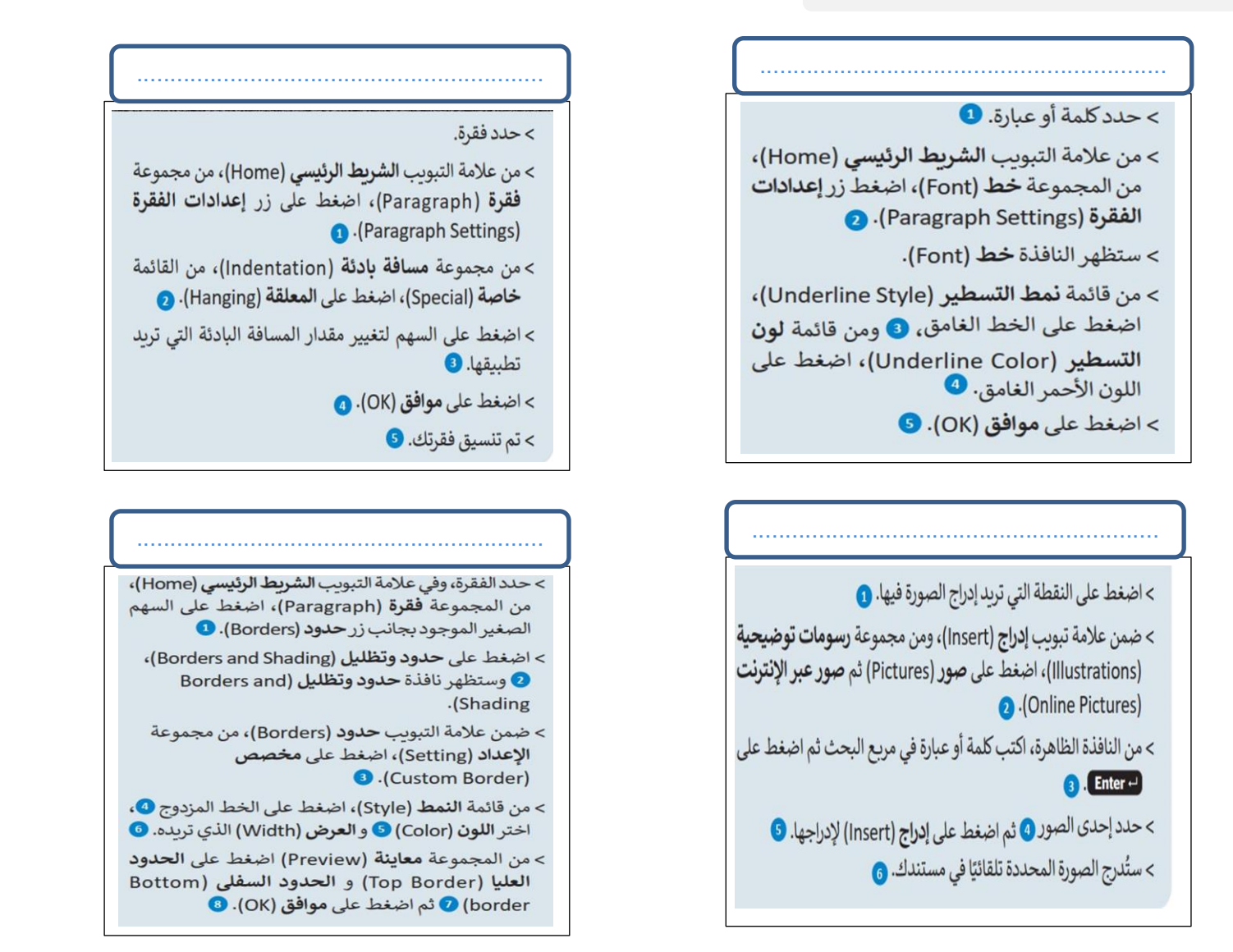

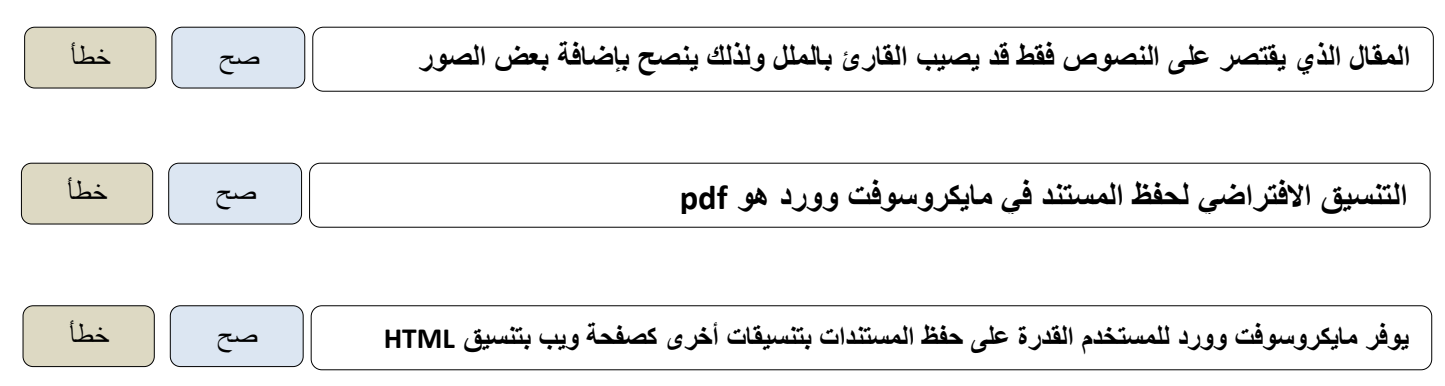

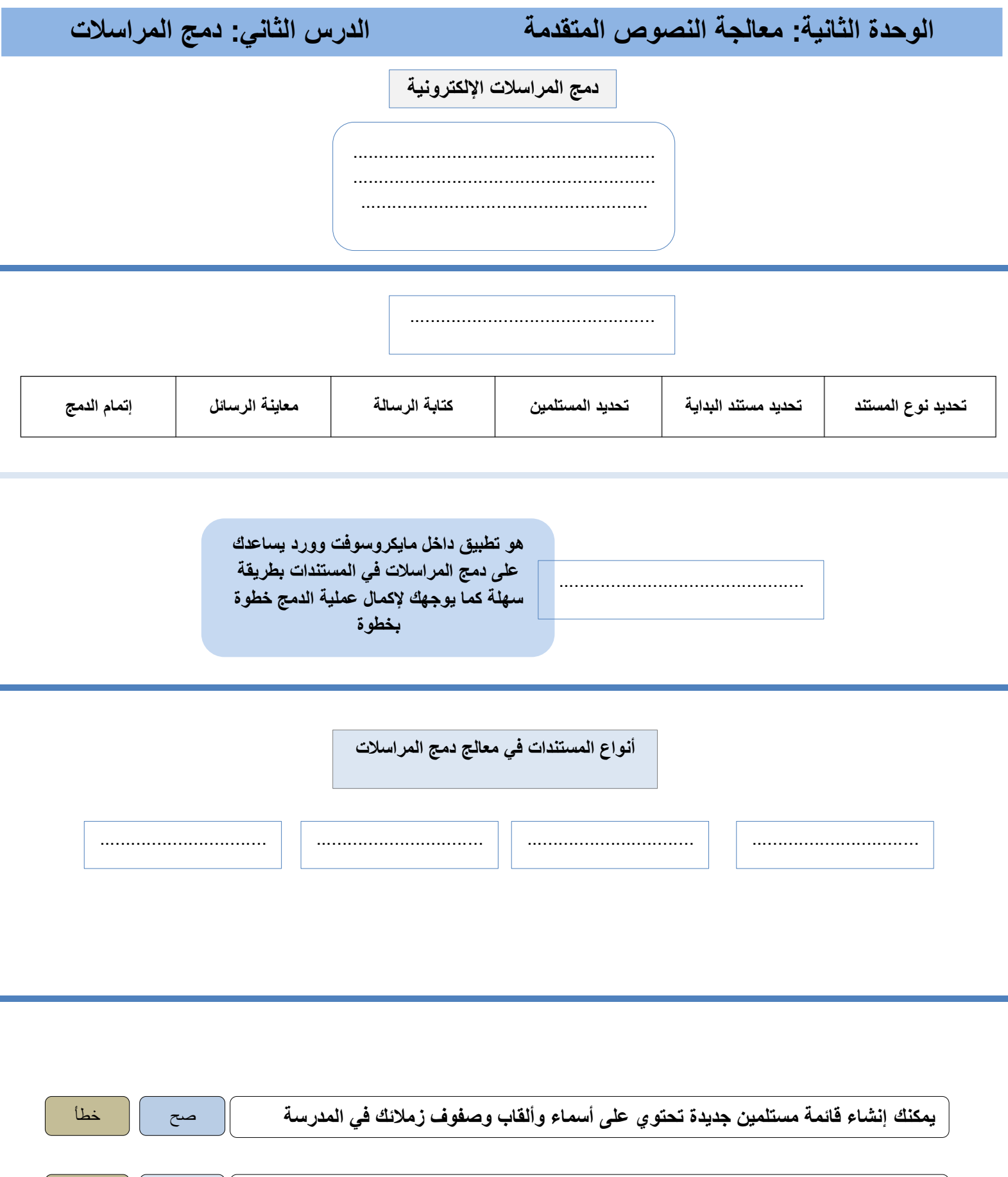

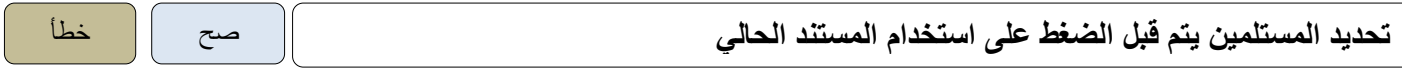

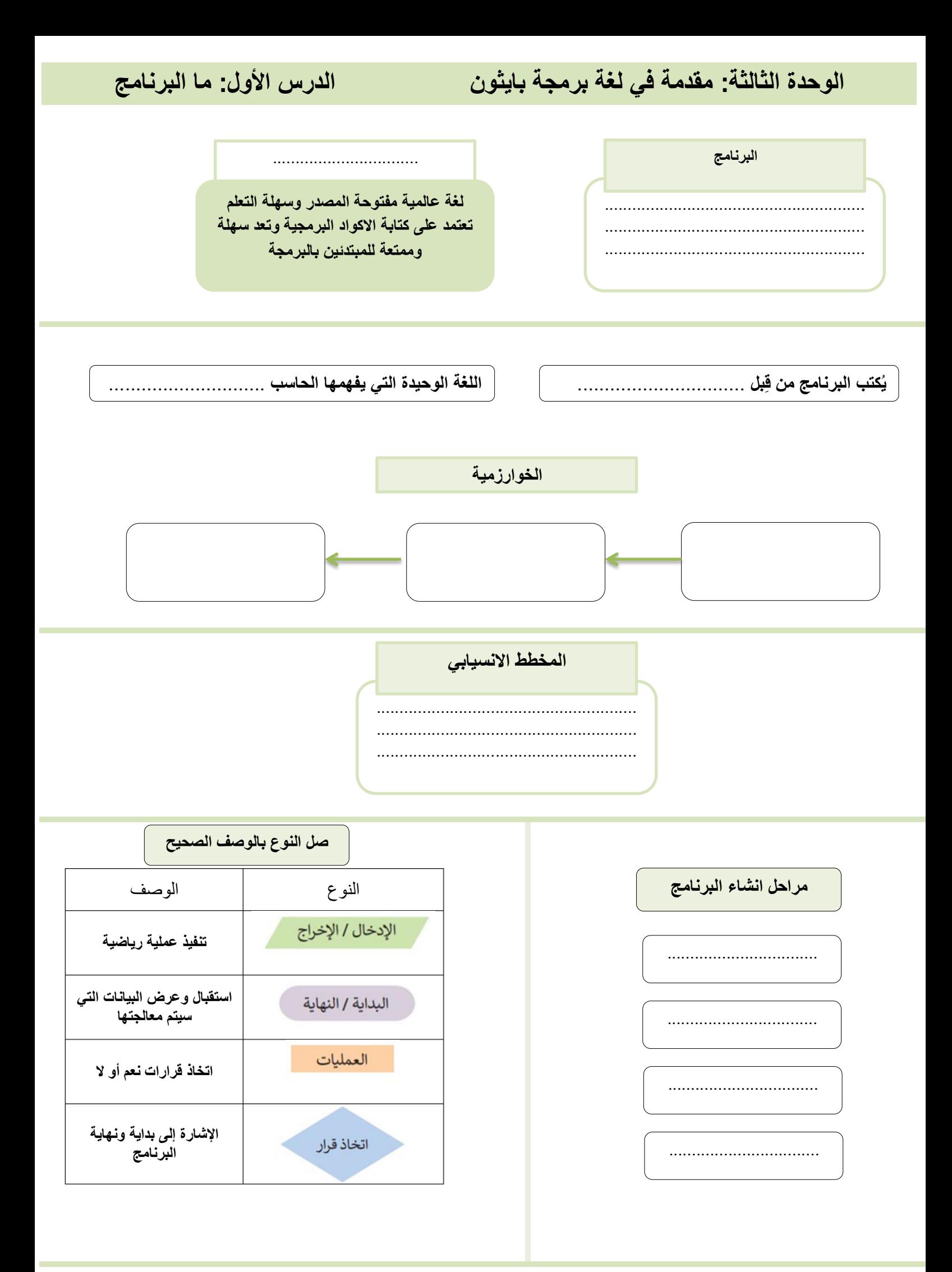

**الوحدة الثالثة: مقدمة في لغة برمجة بايثون الدرس الثاني: المتغيرات والثوابت**

python

> اضغط على Start (ابدأ). 0

> مرر للأسفل ثم اضغط على Python3.9 (مجلد بايثون 3.9). @

.................................................

> اضغط على IDLE (Python 3.9 64-bit). •

**تتيح لك إجراء العمليات األساسية مثل فتح البرامج أو الحفظ أو الطباعة تستخدم إلعادة تعيين بيئة التعليمات البرمجية تستخدم لتتبع وتشخيص األخطاء داخل برنامجك** ............................ ............................... . ..............................

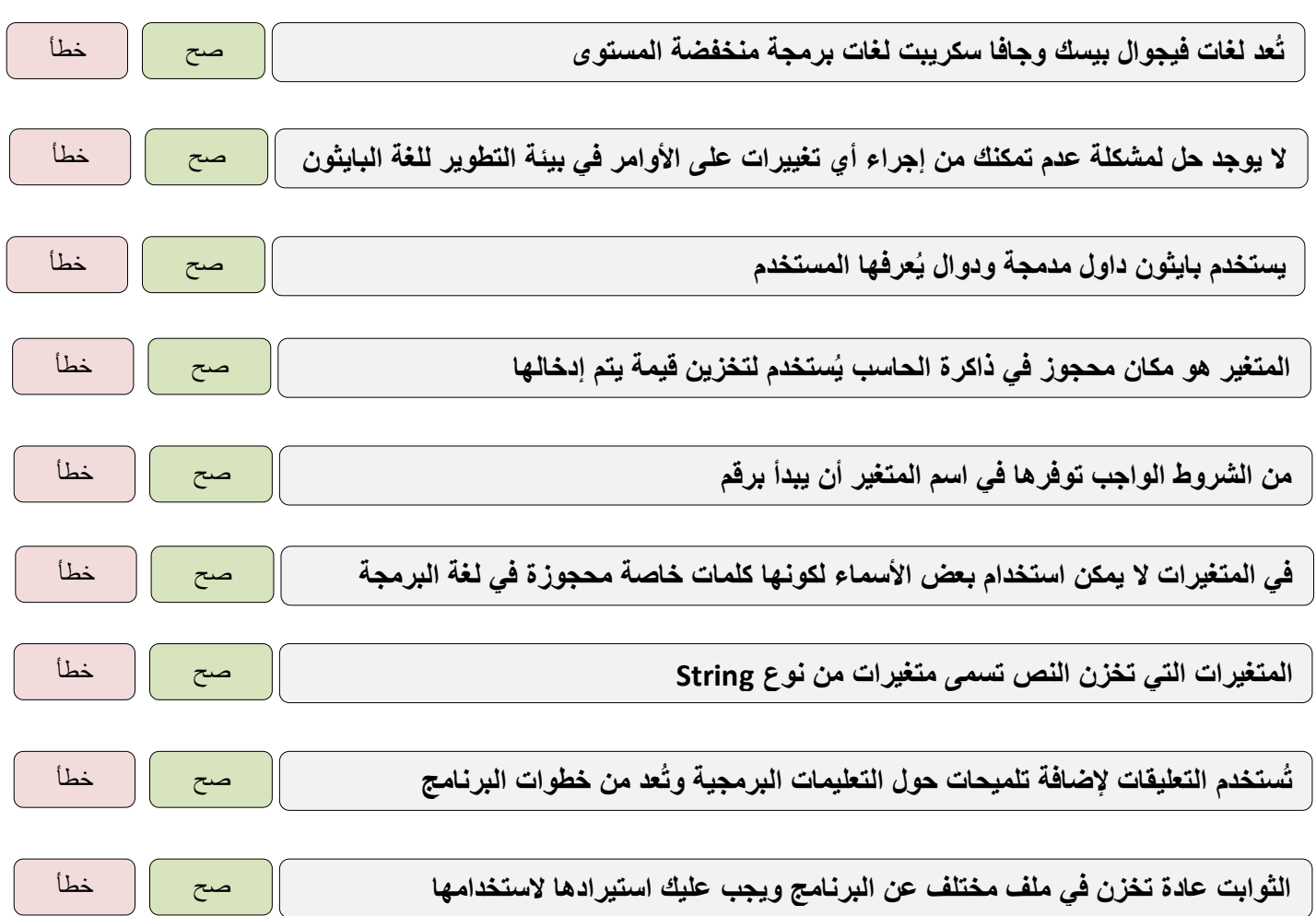

 $\blacksquare$ i. **ART** í é

أول متوسط المهارات الرقمية الفصل الدراسي الأول الحلول مذكرة أوراق العمل اسم الطالبـ/هـ: الشعبة:

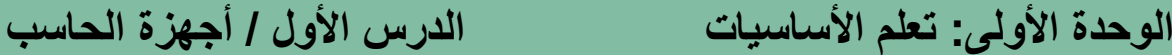

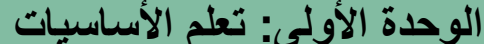

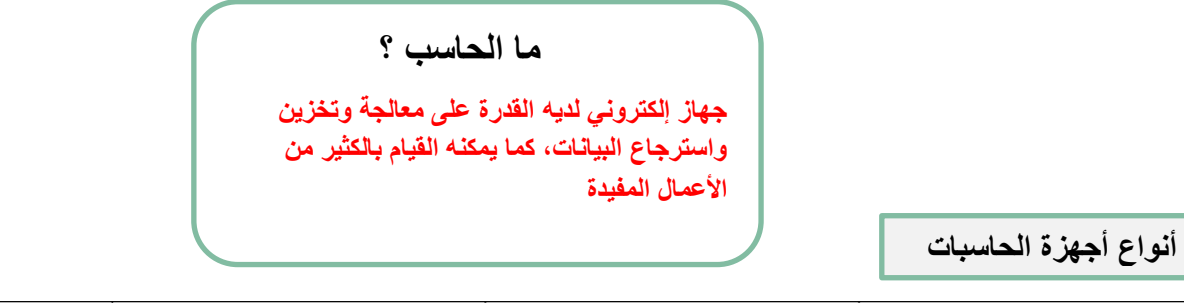

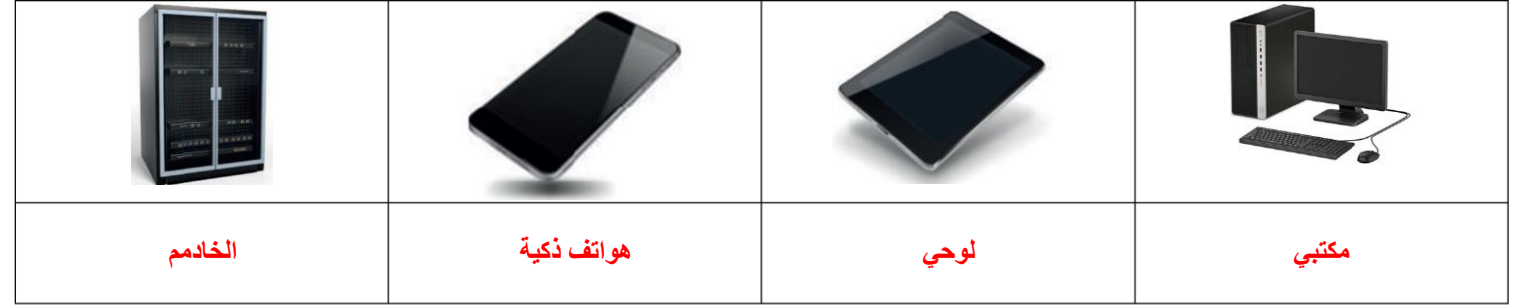

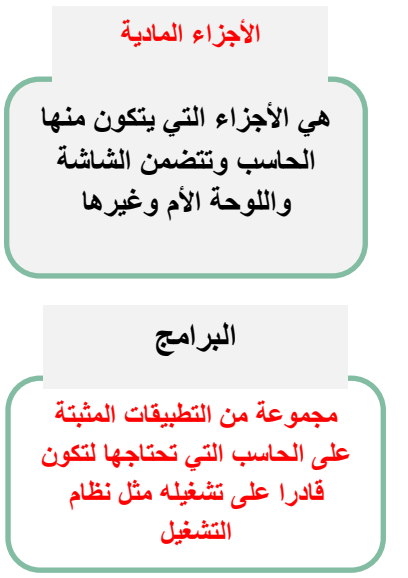

┓

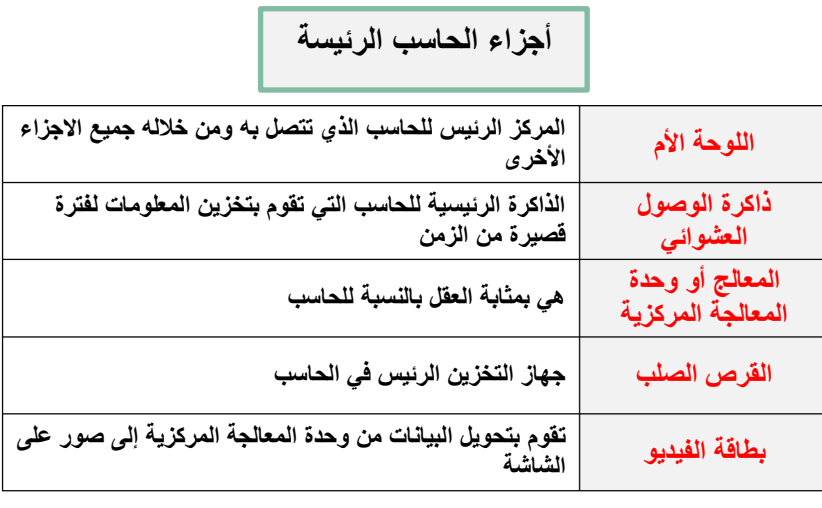

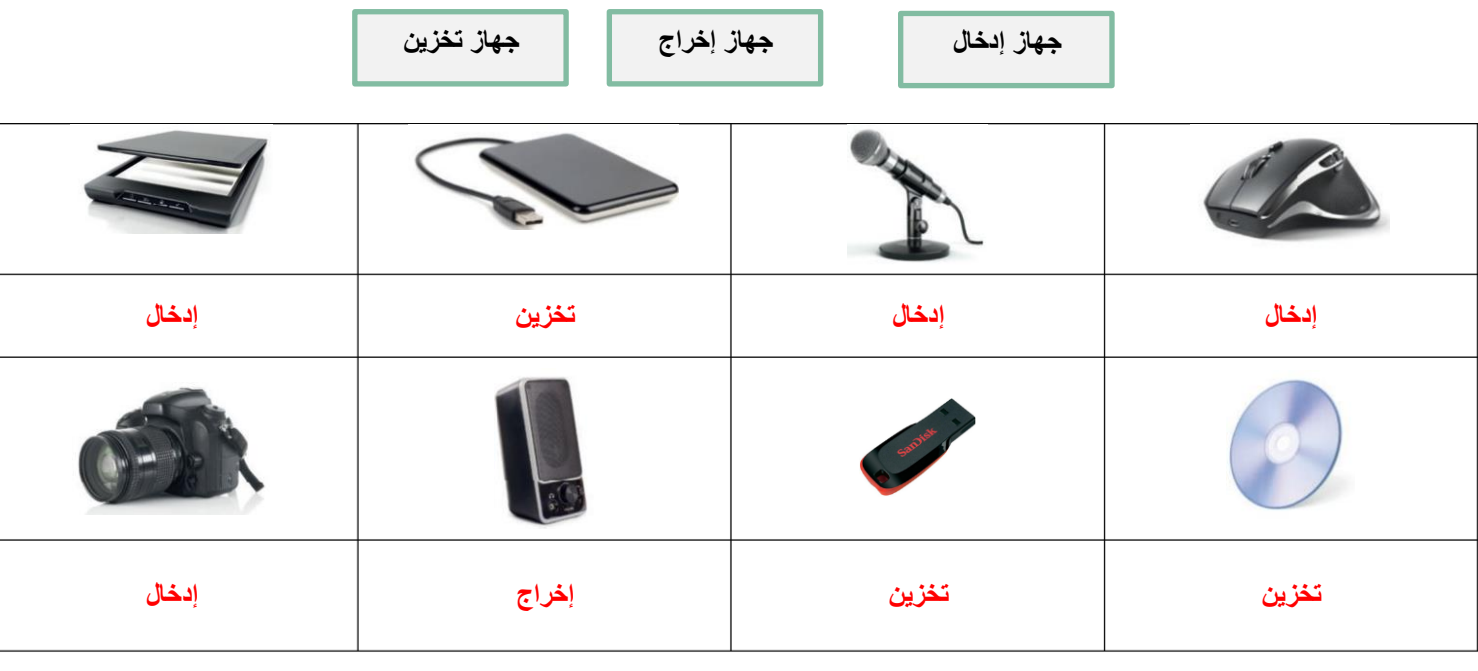

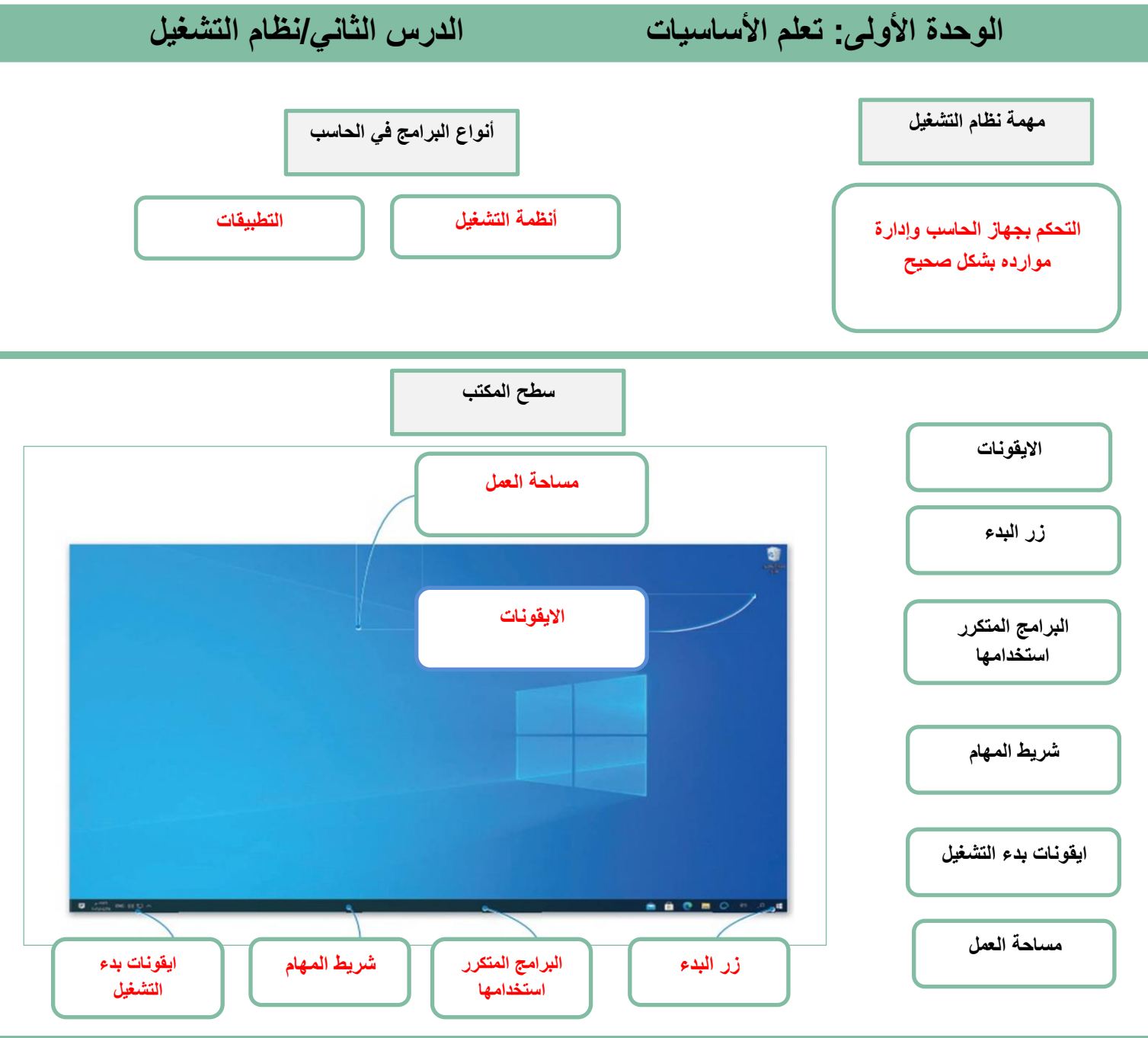

**ضع عالمة √ أو X :**

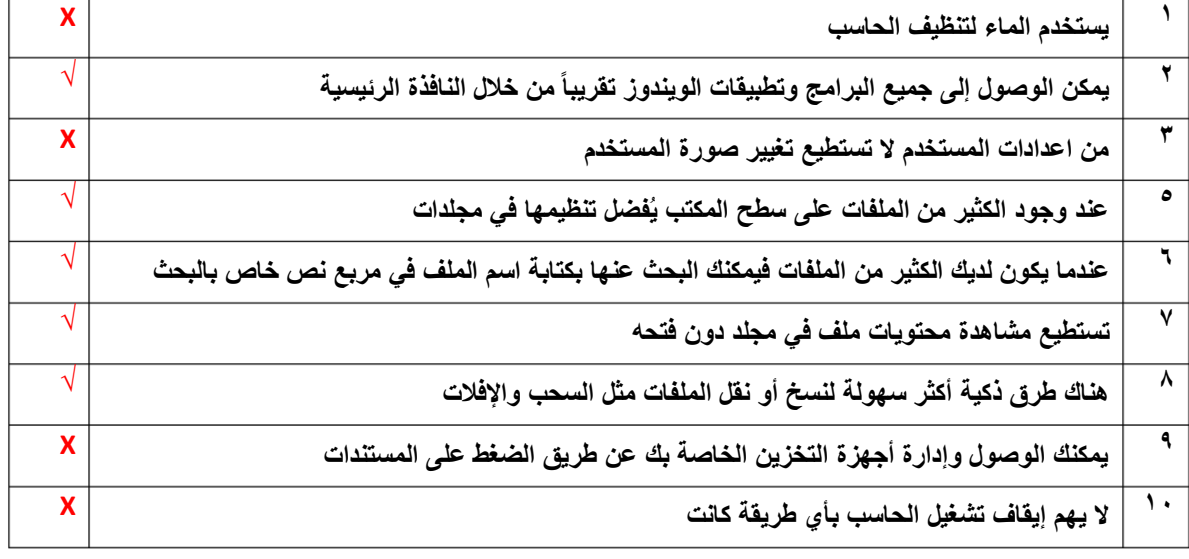

**يُعد نظام التشغيل بمثابة بيئة العمل الرئيسة للحاسب الخاص بك لذا من المهم أن يتسم النظام بـ سهولة االستخدام ليكون ممتعاً للمستخدم.**

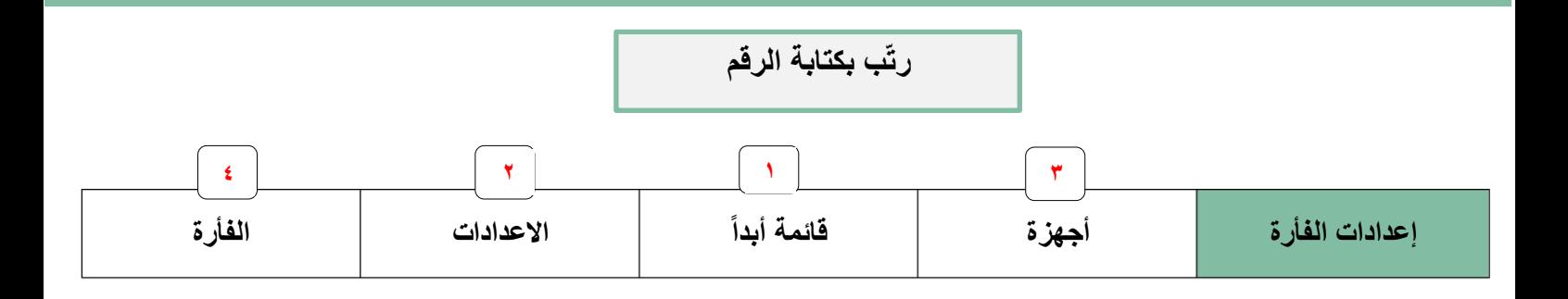

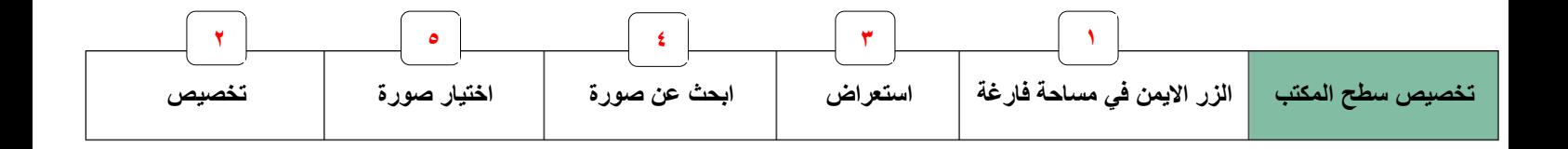

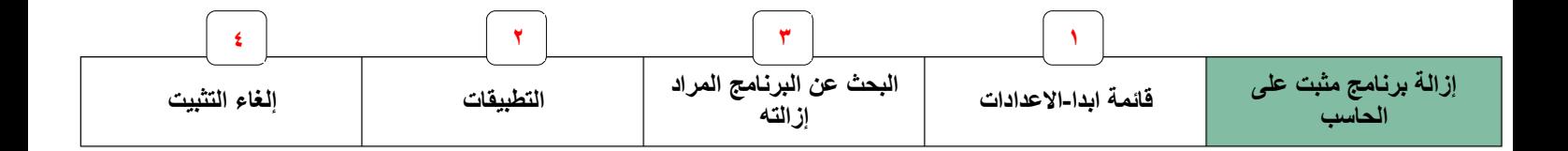

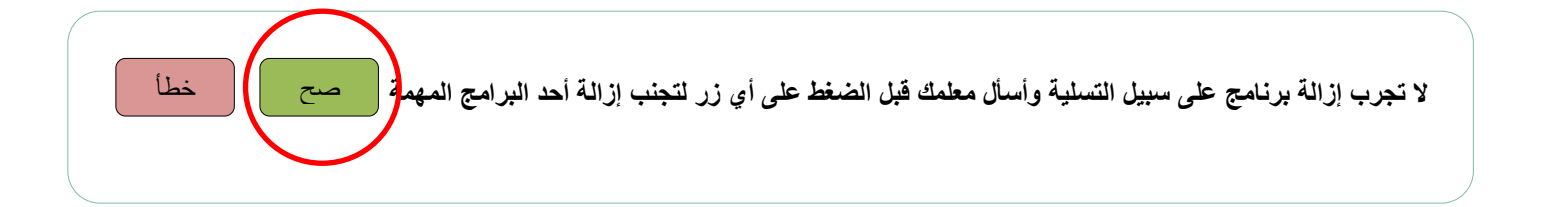

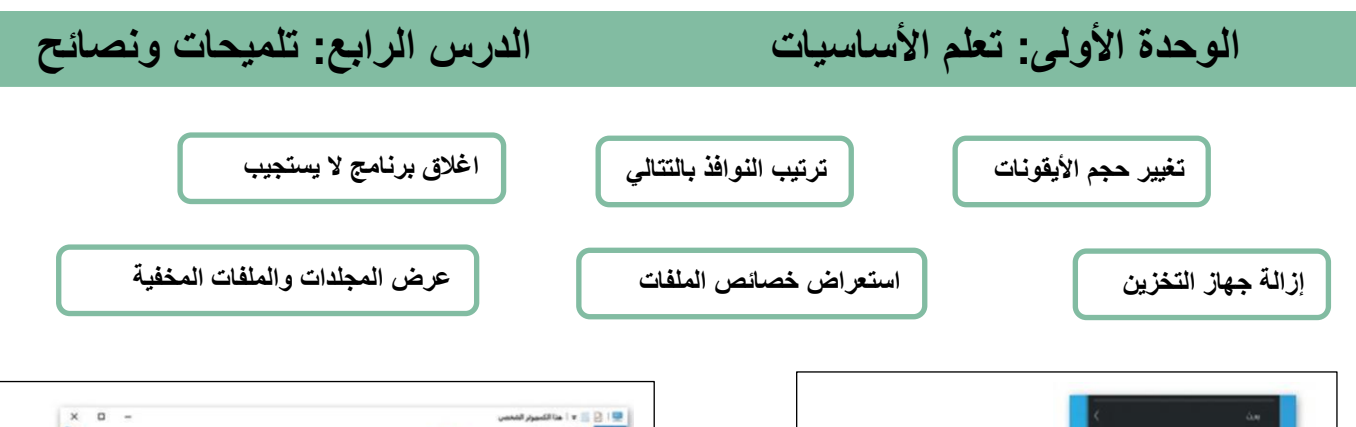

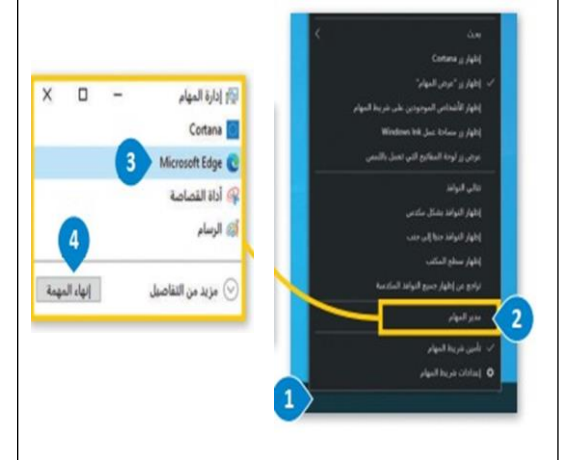

**اغالق برنامج ال يستجيب**

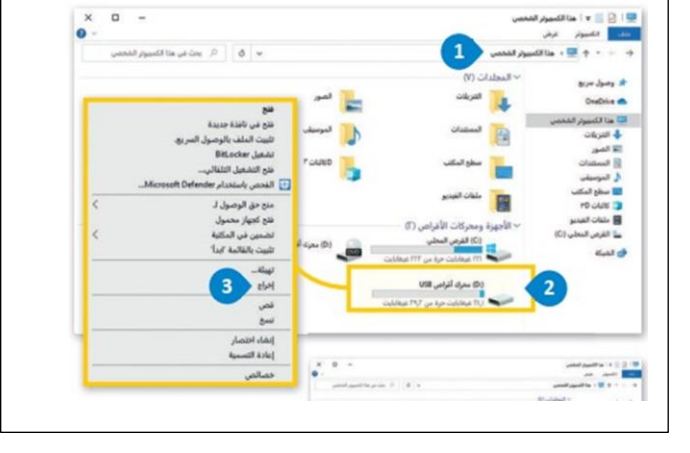

**إزالة جهاز التخزين**

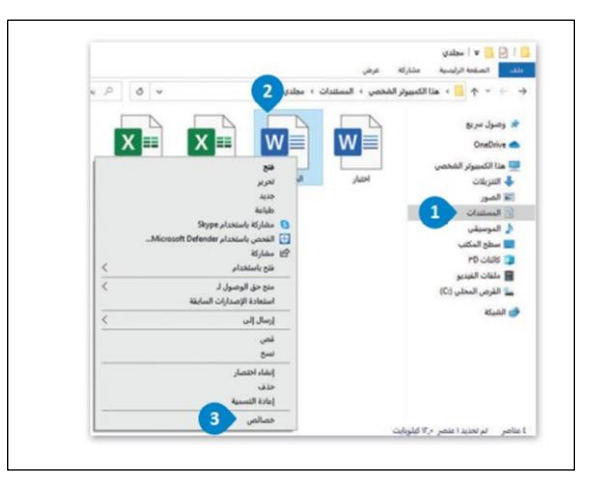

**استعراض خصائص الملفات تغيير حجم األيقونات**

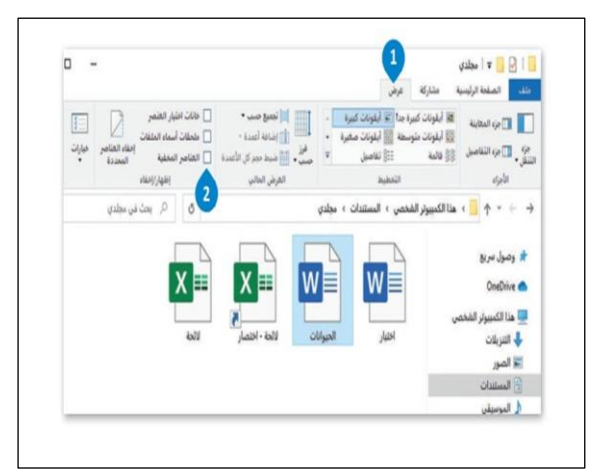

**ترتيب النوافذ بالتتالي عرض المجلدات والملفات المخفية**

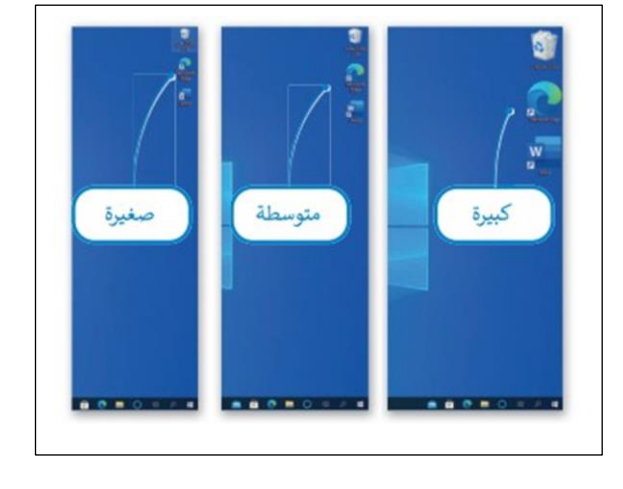

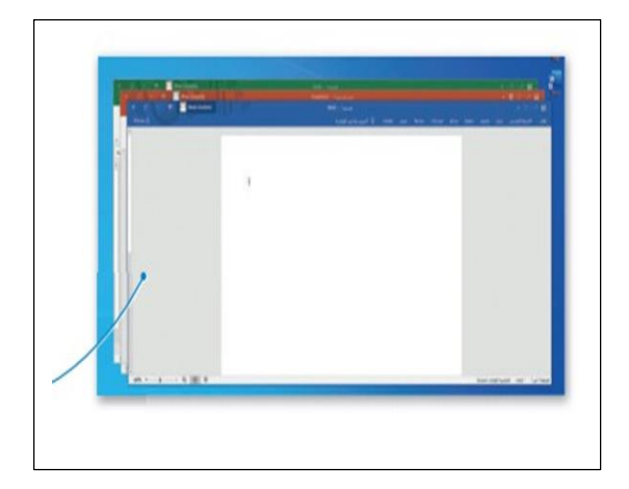

#### **الوحدة الثانية: معالجة النصوص المتقدمة الدرس األول: التنسيق المتقدم**

**النتيجة النهائية لتطبيق الخطوات التالية :**

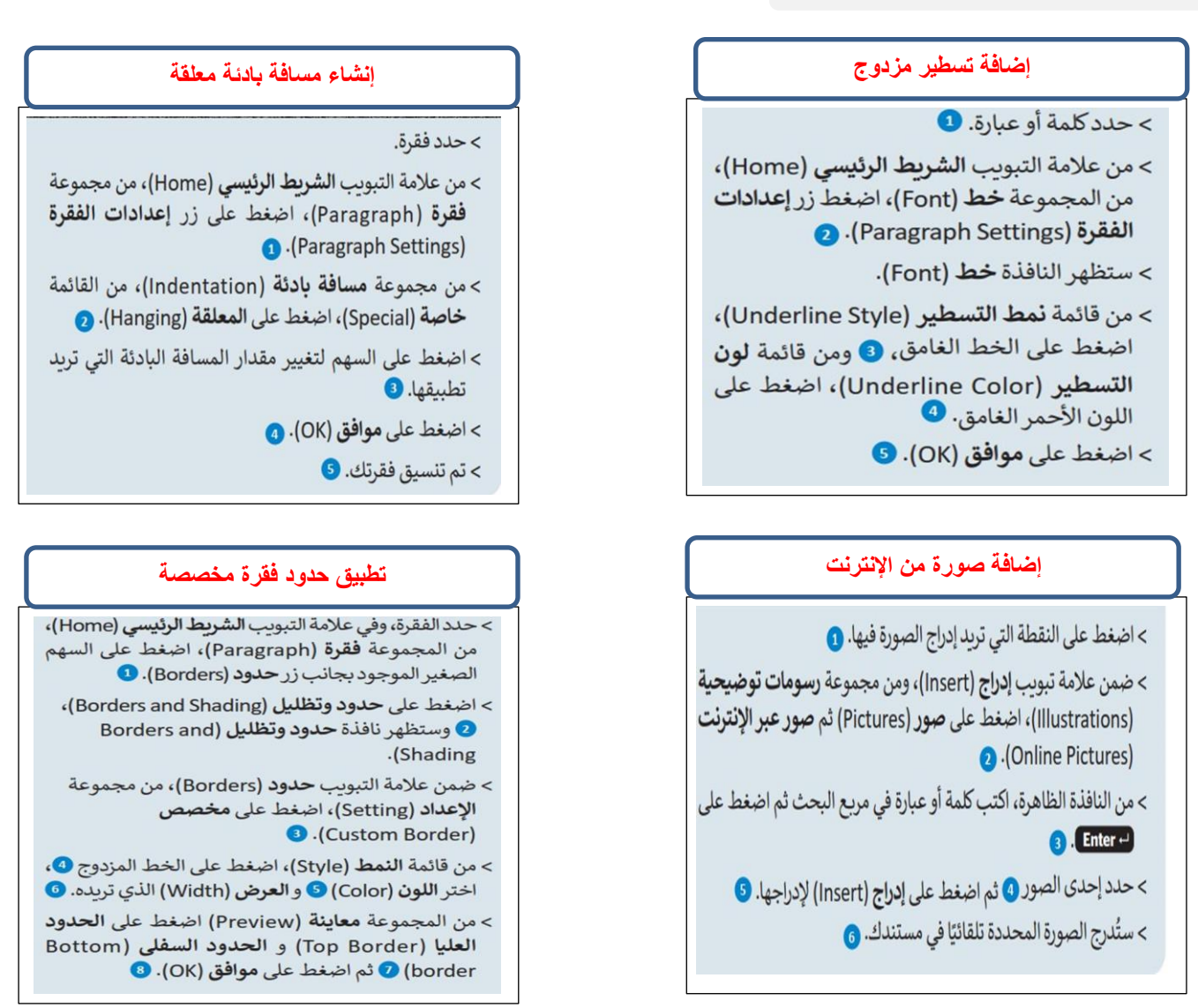

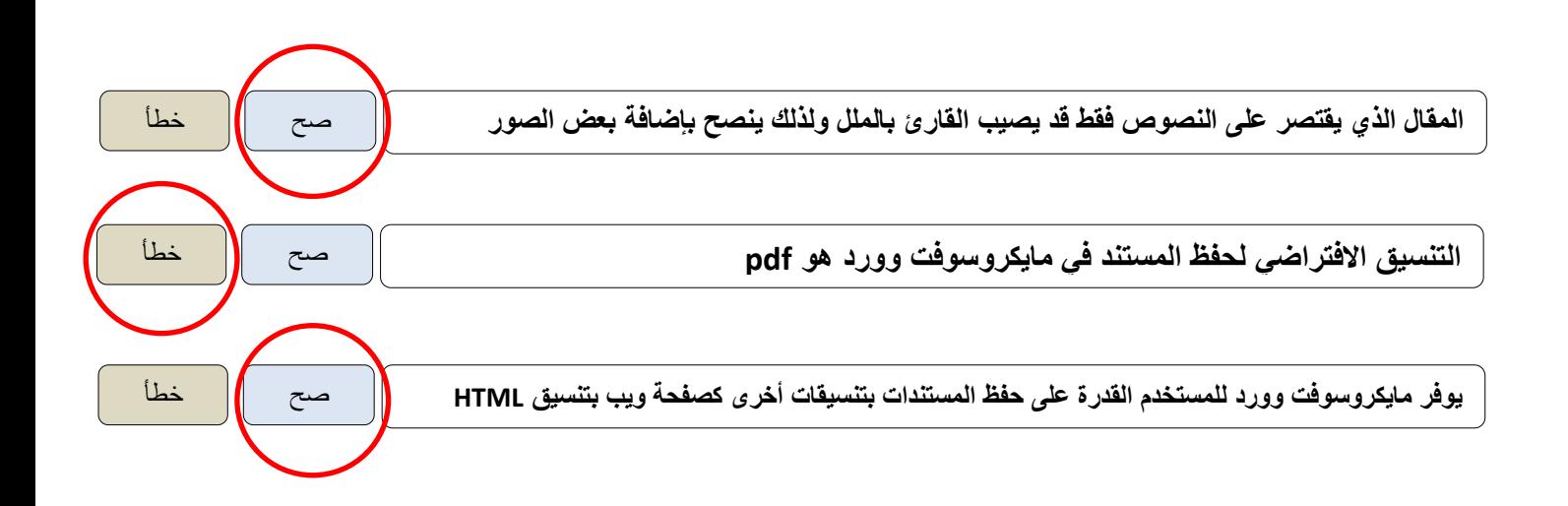

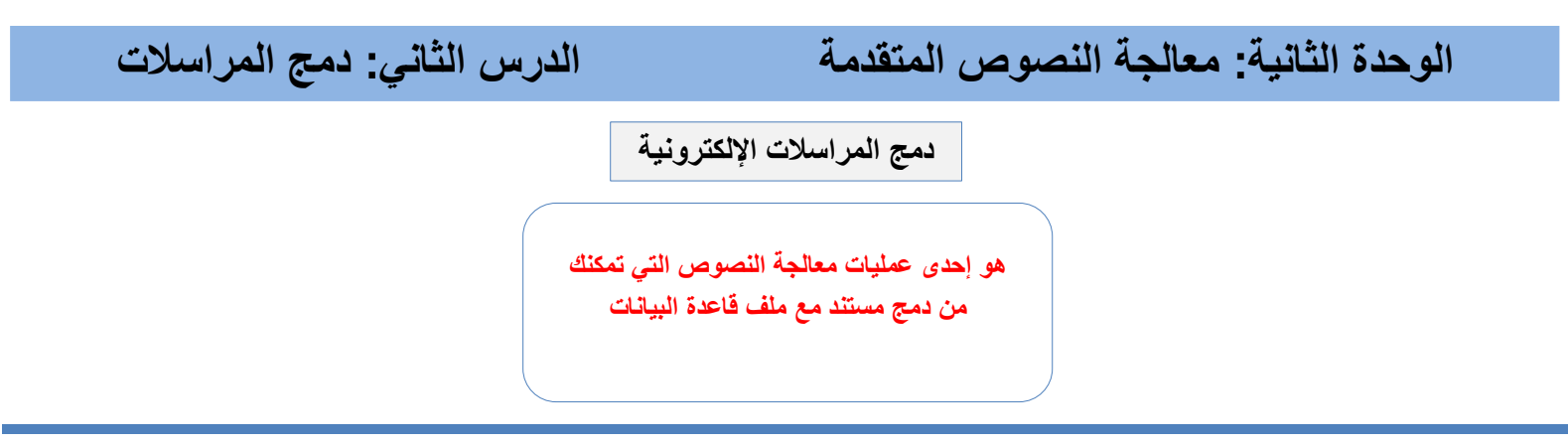

**خطوات إنشاء مستندات دمج المراسالت**

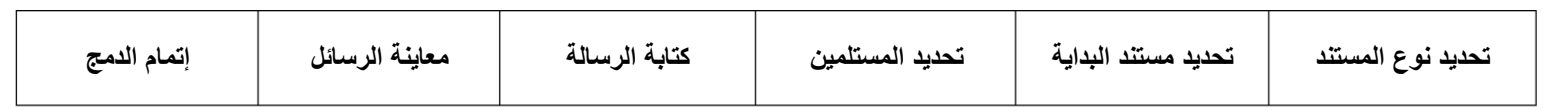

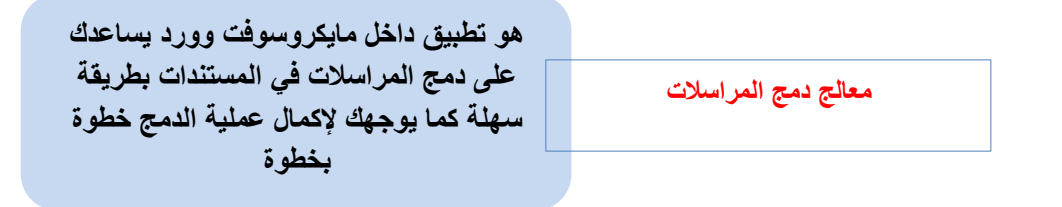

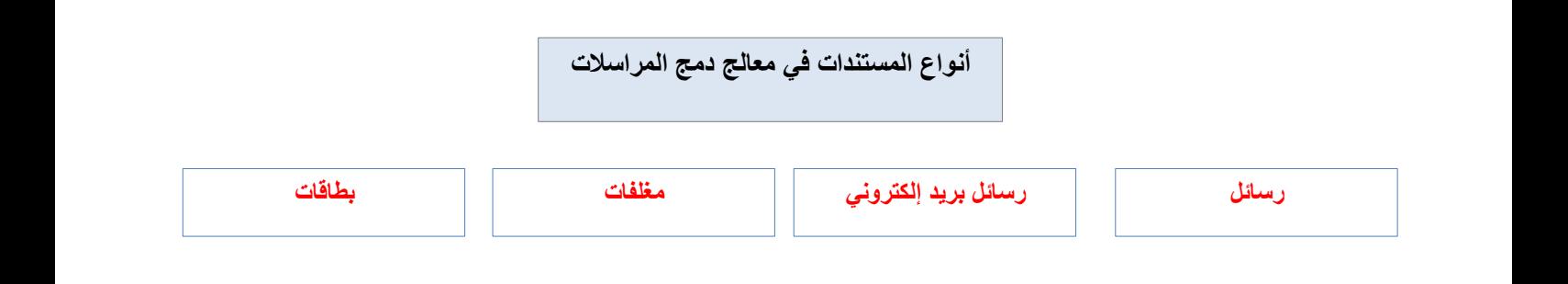

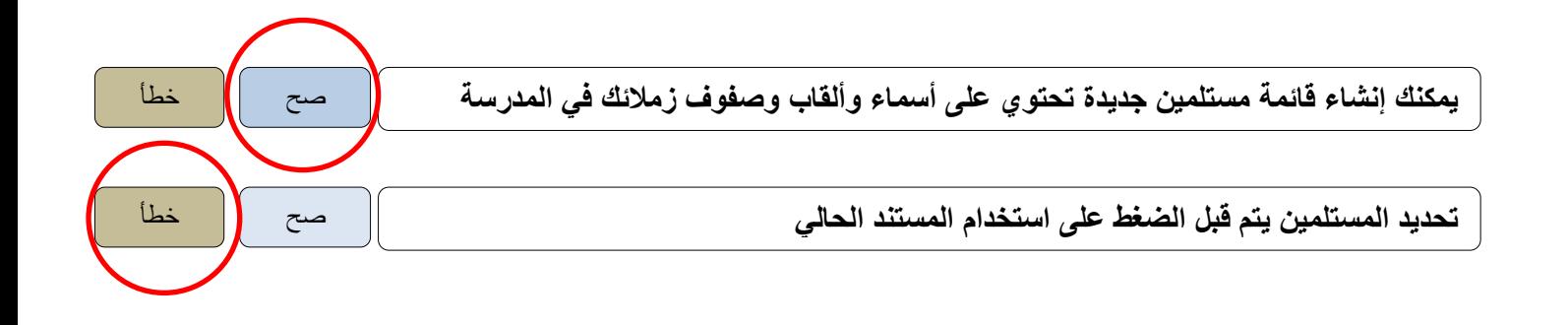

## **الوحدة الثالثة: مقدمة في لغة برمجة بايثون الدرس األول: ما البرنامج**

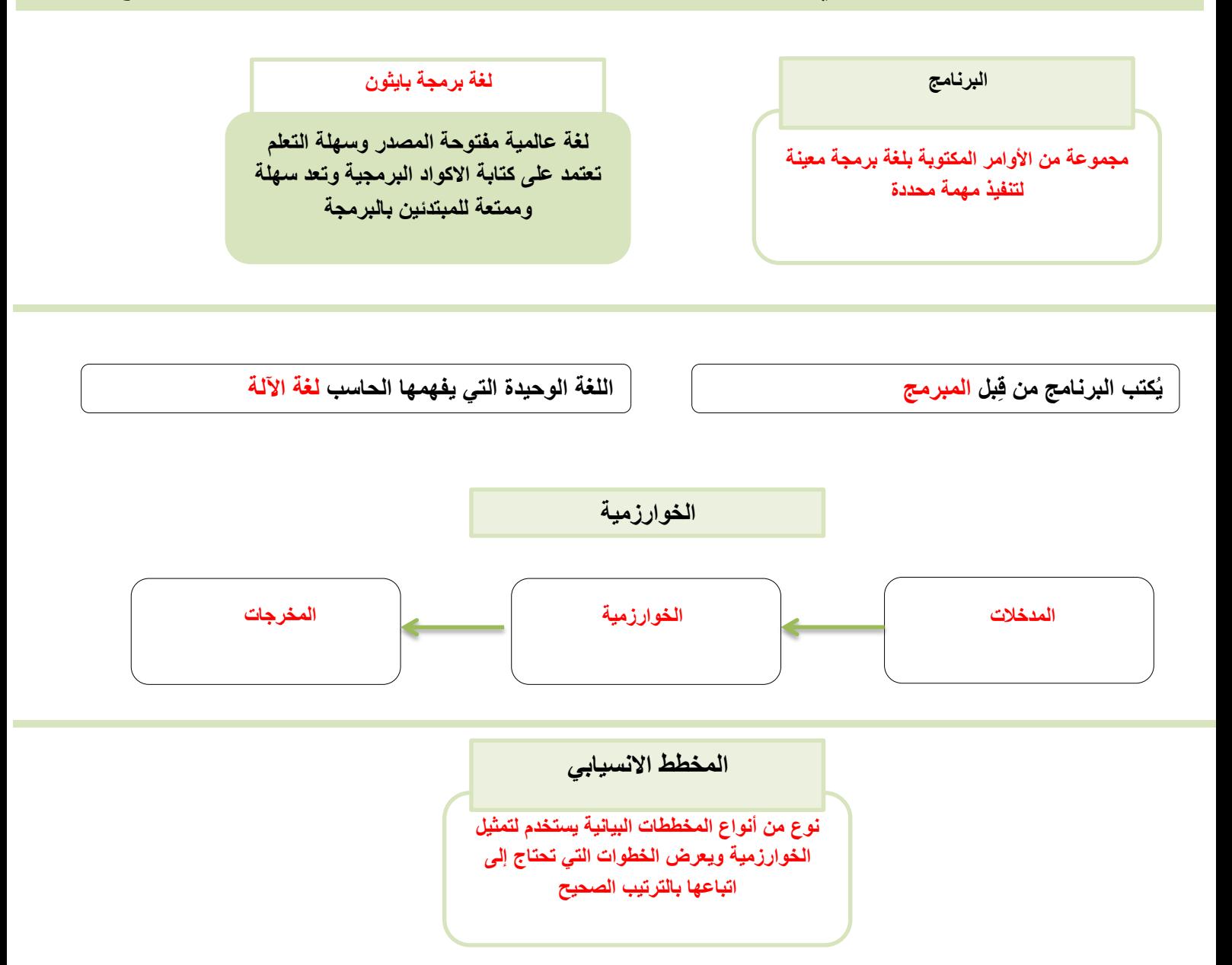

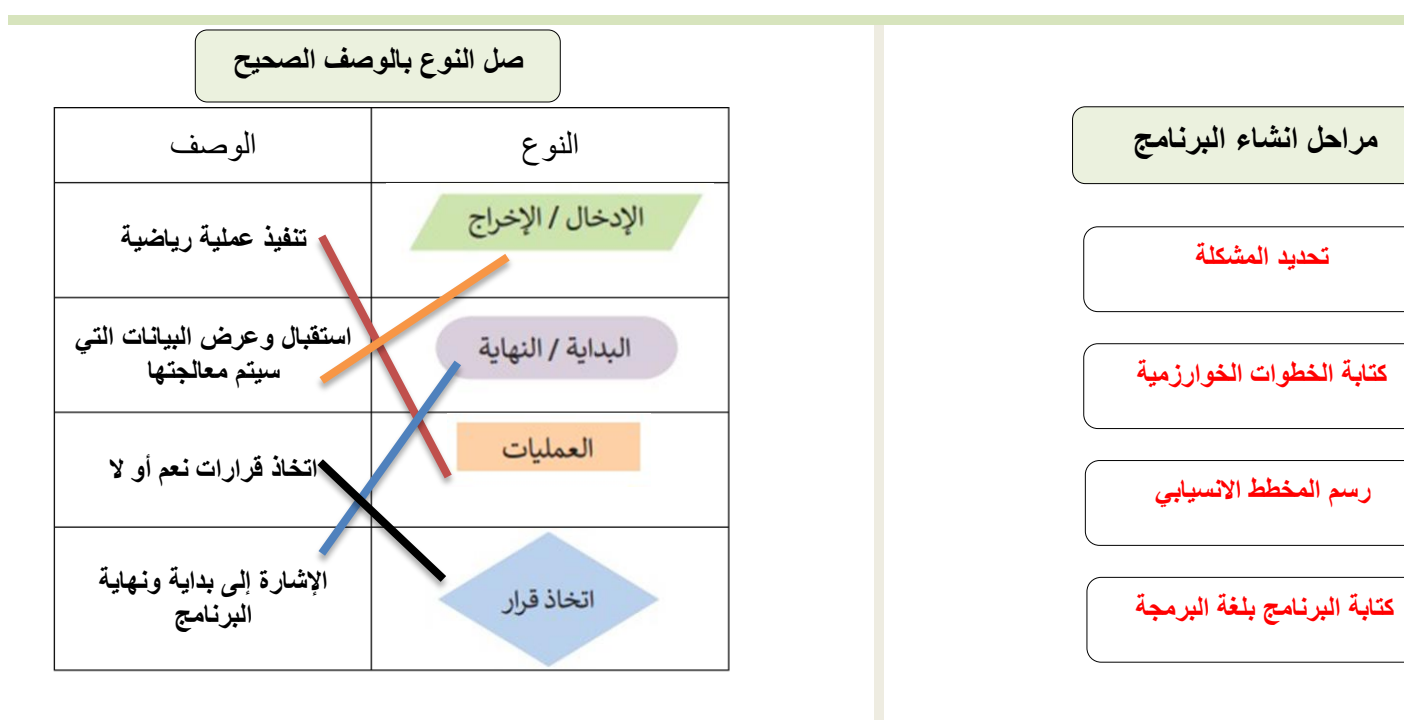

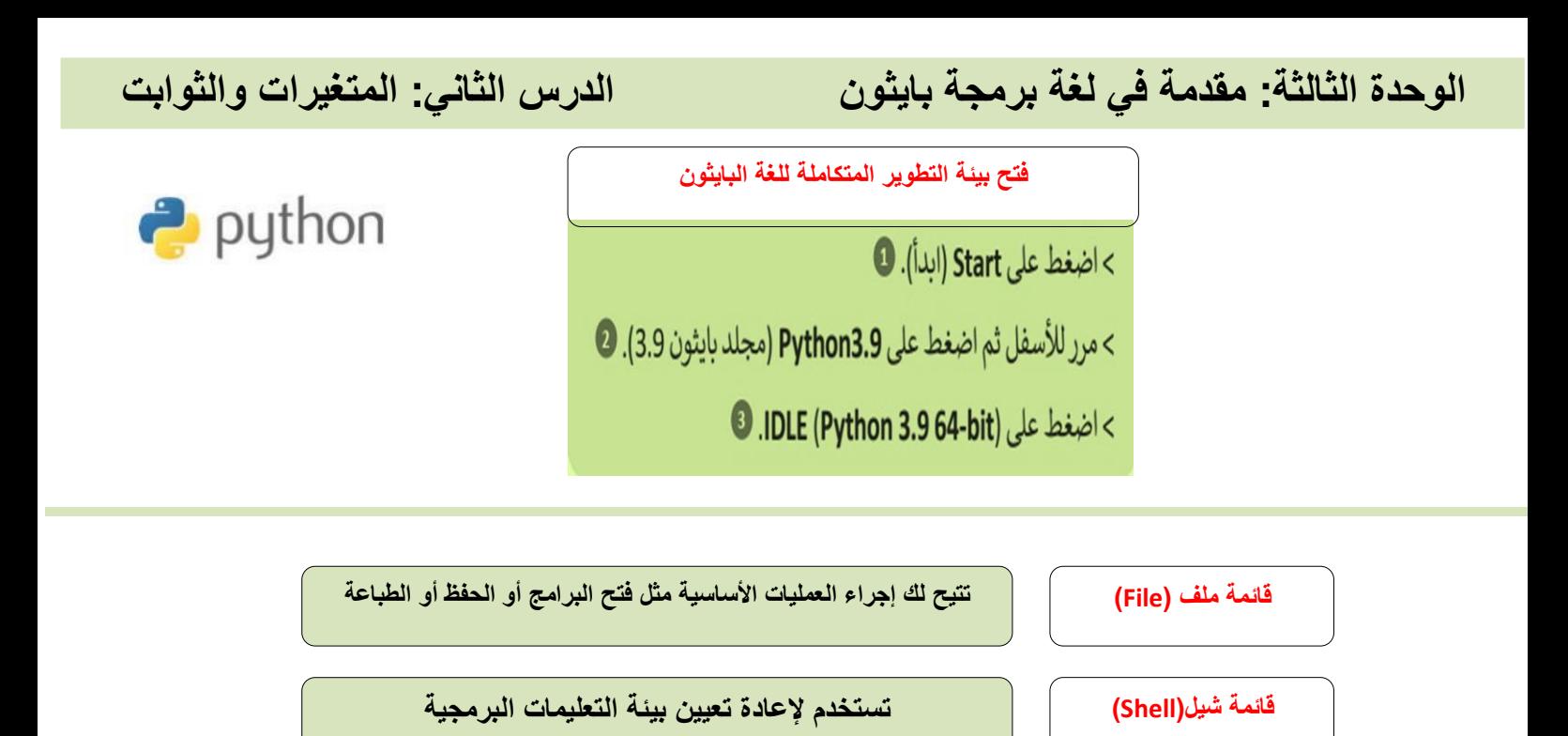

**قائمة تصحيح)Debug)**

**تستخدم لتتبع وتشخيص األخطاء داخل برنامجك**

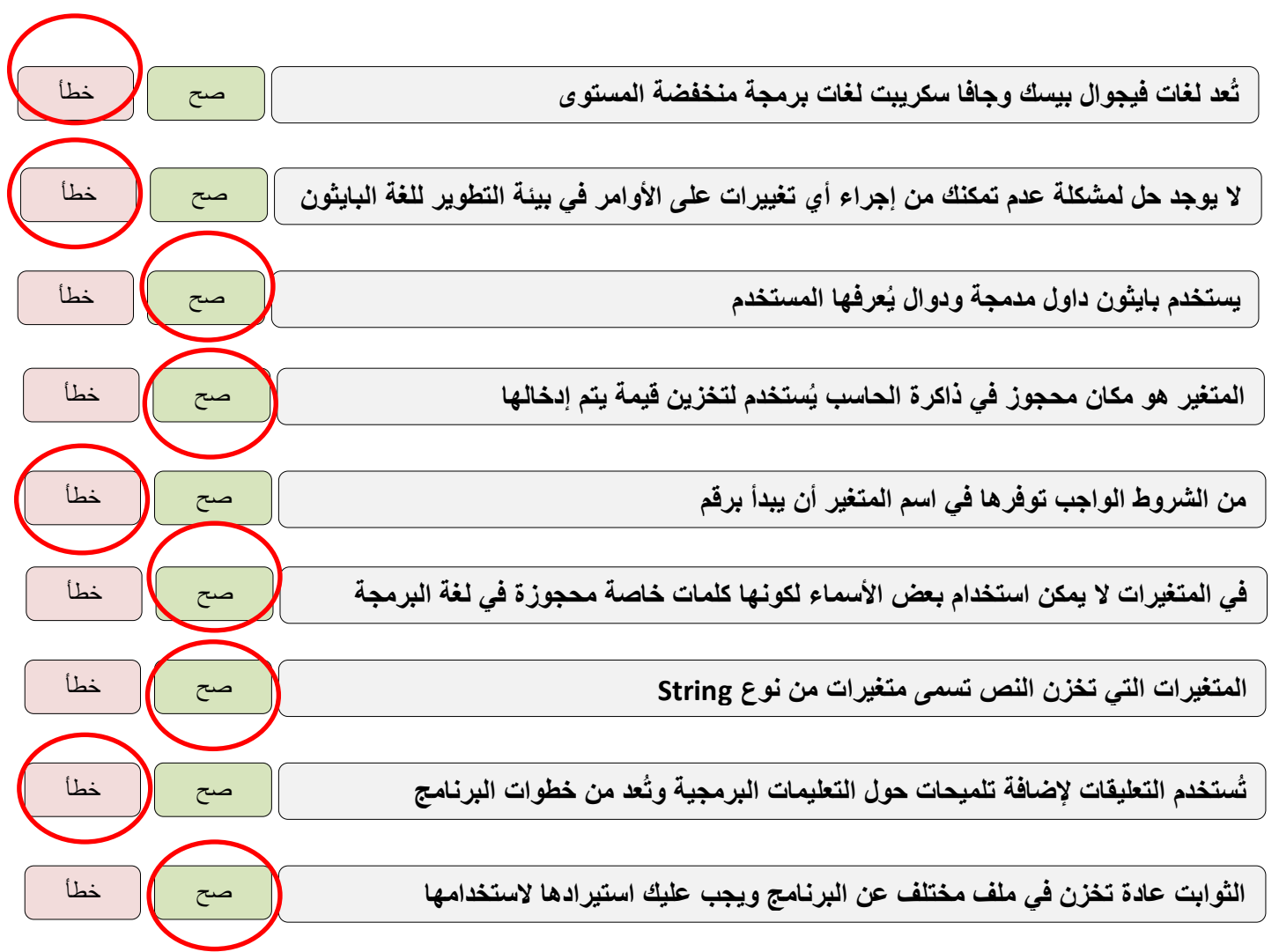

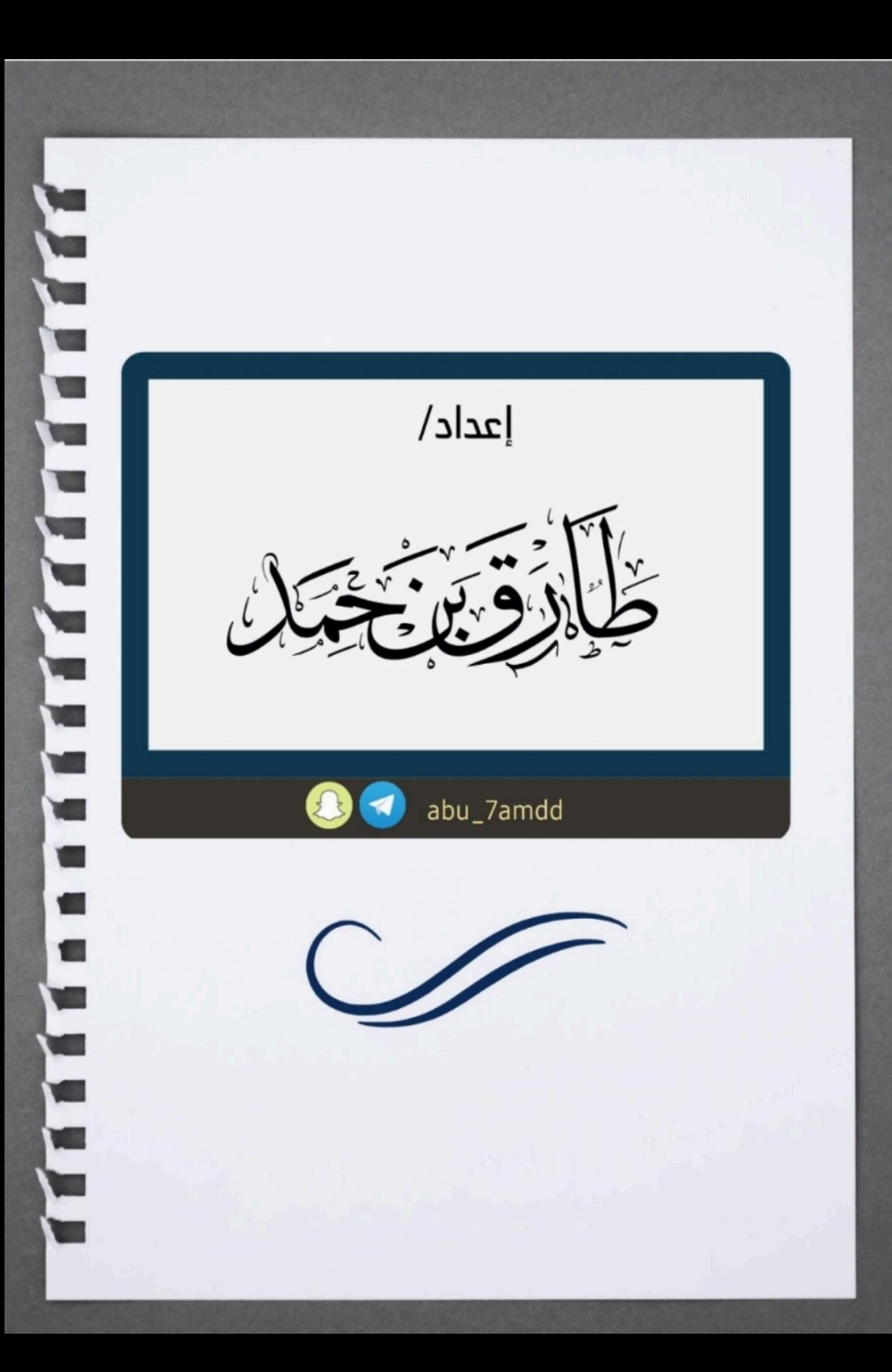